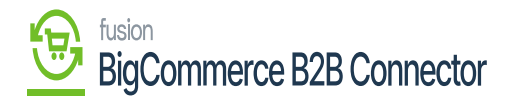

## Viewing Master Data Log in Better B2B

Go to the Better B2B application and click on Logs. The Log details include the following grids along with a search box and filter. E.g., if you want to search the Master Data you can enter the same.

Grid details:

- Groups
- Actions
- Sync Direction
- Log type
- Entity Id
- User
- Log time with date and time stamp.

| 4 | KENSIUM 🕅             | ≡     | Logs        |          |                       |               |                     | 1                    |
|---|-----------------------|-------|-------------|----------|-----------------------|---------------|---------------------|----------------------|
| » | 🗄 Dashboard           |       | Logs        |          |                       |               |                     |                      |
|   | Companies             | ~     | Master      | Search   | 〒 Filters             |               |                     |                      |
|   | A Invoices            |       |             |          |                       |               |                     |                      |
|   | 2 Quotes              |       | Group ~     | Action ~ | Sync Direction $\vee$ | LogType ~ Ent | ity Id 🗸 User 🗸     | Log Time 🗸           |
|   | Payment Mapping       | ~     | Master Data | UPDATE   | Acumatica to B2B      | Info          | rakeshe@kensium.com | Nov 27, 2023 17:13:  |
|   | 🚊 Users               | ~     | Master Data | UPDATE   | Acumatica to B2B      | Info          | rakeshe@kensium.com | Nov 27, 2023 17:12:  |
|   | Queues                |       | Master Data | UPDATE   | Acumatica to B2B      | Info          | rakeshe@kensium.com | Nov 27, 2023 17:12:  |
|   | 🖰 Logs                |       | Master Data | UPDATE   | Acumatica to B2B      | Info          | rakeshe@kensium.com | Nov 27, 2023 17:12:  |
|   | Acumatica Configurati | ons 🗸 | Master Data | UPDATE   | Acumatica to B2B      | Info          | rakeshe@kensium.com | Nov 27, 2023 17:11:4 |
|   | Settings              | ~     | Master Data | UPDATE   | Acumatica to B2B      | Info          | rakeshe@kensium.com | Nov 27, 2023 17:11:3 |
|   |                       |       | Master Data | UPDATE   | Acumatica to B2B      | Info          | rakeshe@kensium.com | Nov 27, 2023 17:10:3 |
|   |                       |       | Master Data | UPDATE   | Acumatica to B2B      | Info          | rakeshe@kensium.com | Nov 27, 2023 17:10:3 |
|   |                       |       | Master Data | UPDATE   | Acumatica to B2B      | Info          | rakeshe@kensium.com | Nov 27, 2023 17:09:4 |
|   |                       |       | Master Data | UPDATE   | Acumatica to B2B      | Info          | rakeshe@kensium.com | Nov 27, 2023 17:09:3 |
|   |                       |       | Master Data | UPDATE   | Acumatica to B2B      | Info          | rakeshe@kensium.com | Nov 27, 2023 17:09:3 |

## Master Data Logs in Better B2B

To view the log details simply click on the Sync Direction i.e., from Acumatica to B2B. A pop-up will appear on the screen as shown below:

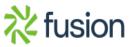

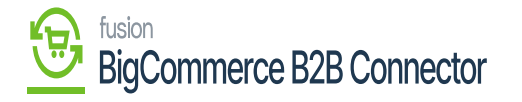

| æ | KENSIUM =                | ≡   | Logs                         | Ð             |                                   |                                |         |                       |                       |
|---|--------------------------|-----|------------------------------|---------------|-----------------------------------|--------------------------------|---------|-----------------------|-----------------------|
| » | Dashboard                |     | Logs                         |               |                                   |                                |         |                       |                       |
|   | Companies                | ~   | Log Details:                 |               |                                   |                                |         |                       |                       |
|   | Invoices                 |     | Group: Master Data           | natica to BOB | Action: UPDATE<br>Result: success |                                |         |                       | Log Time ~            |
|   | 🚊 Quotes                 |     | User Email: rakeshe          |               |                                   | v 27, 2023 17:13:36            |         |                       | -                     |
|   | Payment Mapping          | ~   | Summary:<br>"Master Data Cor | um.com        | Nov 27, 2023 17:13:36             |                                |         |                       |                       |
|   | 🚊 Users                  | ~   | Developer                    | um.com        | Nov 27, 2023 17:12:38             |                                |         |                       |                       |
|   | O Queues                 |     | Developer                    | 208           |                                   |                                |         | um.com                | Nov 27, 2023 17:12:37 |
|   | 🕒 Logs                   |     | ID                           | Group         | Action                            | Log                            | Details | um.com                | Nov 27, 2023 17:12:36 |
|   | Acumatica Configurations | s 🗸 |                              |               |                                   | Time                           |         | um.com                | Nov 27, 2023 17:11:42 |
|   | Ø Settings               | ~   | 12321                        | Master Data   | UPDATE                            | Nov 27,<br>2023                | View    | um.com                | Nov 27, 2023 17:11:36 |
|   |                          |     | 1                            | maxer bata    | 0.0.12                            | 17:13:36                       |         | um.com                | Nov 27, 2023 17:10:37 |
|   |                          |     | harres ware                  |               |                                   |                                | um.com  | Nov 27, 2023 17:10:36 |                       |
|   |                          |     | Master Data                  | UPDATE        | Acumatica to B2B Info             |                                |         | rakeshe@kensium.com   | Nov 27, 2023 17:09:44 |
|   |                          |     | Master Data                  | UPDATE        | Acumatica to B2B                  | Acumatica to B2B Info rakeshee |         |                       | Nov 27, 2023 17:09:38 |
|   |                          |     | Master Data                  | UPDATE        | Acumatica to 828                  | Info                           |         | rakeshe@kensium.com   | Nov 27, 2023 17:09:37 |

## Developer Log

Go to the Acumatica Configuration and click on Master Data, the following screen will be displayed.

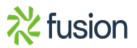

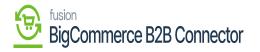

|                                  | «  | KENSIUM 🕅         | ≡                     | Master Data          |   | Ð      |
|----------------------------------|----|-------------------|-----------------------|----------------------|---|--------|
| Better B2B (QA)<br>Sandbox Store |    | Dashboard         |                       |                      |   |        |
| 🛃 View Store                     |    | Companies         | ~                     | Master Data          |   | Action |
| Home                             |    | A Invoices        |                       | Customer Class       | 2 |        |
| <b>Q</b> Search or navigate to   |    | 2 Quotes          |                       | Customer Price Class |   |        |
| < Apps                           | Ĩ  | Payment Mapping   | ~                     |                      |   |        |
|                                  |    | ≗ Users           | ~                     | Customer Status      |   |        |
|                                  |    | Queues            |                       | Terms                |   |        |
| 🛕 Avalara AvaTax                 |    | 🕒 Logs            |                       | Statement Cycle      |   |        |
| Better B2B (Demo)                | _  | Acumatica Configu | irations $\checkmark$ | Tax Zone             |   |        |
|                                  |    | 🔄 Settings        | ~                     |                      |   |        |
|                                  | 17 |                   |                       | Entity Usage Type    |   |        |
|                                  |    |                   |                       | Shipping Term        |   |        |
|                                  |    |                   |                       | Sales Person         |   |        |
|                                  |    |                   |                       |                      |   |        |

Master Data under the Acumatica Configuration in Better B2B

Upon clicking on the **[Action]** button the list of **[Customer Classes]** will appear which indicates the [Customer Class] got synced.

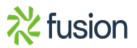

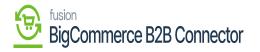

|                                  |   | KENSIUM ≡                | = | Master Data        |                |        |
|----------------------------------|---|--------------------------|---|--------------------|----------------|--------|
| Better B2B (QA)<br>Sandbox Store |   | B Dashboard              |   | Custo              | mer Classes    |        |
| 🖬 View Store                     |   | Companies ·              | ¥ | Master             | Name           | Action |
| Home .                           |   | Invoices                 |   | Custom             | KENSIUM        |        |
| Q Search or navigate to          | ^ | 2 Quotes                 |   | Custom DEMOCL      |                |        |
| < Apps                           |   | Payment Mapping          | ~ | Custom KNBBCLS     |                |        |
| Marketplace                      |   | 🚊 Users                  | ~ | KNBBCLS            | 43 DM KNQuel   |        |
| My Apps                          |   | Oueues                   |   | Terms              |                |        |
| 🛕 Avalara AvaTax                 |   | \varTheta Logs           |   | Stateme KNBBCLS    | 6 DM KNInvcls  |        |
| eeee Better B2B (Demo)           |   | Acumatica Configurations | ~ | Tax Zon KNBBCLS    | 81 DM KNUSCIS  |        |
|                                  |   | Ø Settings               | ~ | KNBBCLS            | 56 DM KNUSCIS  |        |
|                                  |   |                          |   | KNBBCLS            | 13 DM KNLCCIS  |        |
|                                  |   |                          |   | Shippin<br>KNBBCLS | 67 DM KNCusCIS |        |
| Help                             | ~ |                          |   | Sales Person       |                |        |

## The list of Customer Class

Similarly, we can sync the others as shown on the screen.

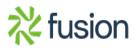

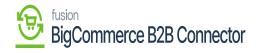

| 4 |    | Companies 💊                | , | Master Data          | Action |  |  |  |
|---|----|----------------------------|---|----------------------|--------|--|--|--|
| » | ŷ  | Invoices                   |   | Customer Class       |        |  |  |  |
|   | ŝ  | Quotes                     |   | Customer Price Class |        |  |  |  |
|   |    | Payment Mapping            | · | Customer Status      |        |  |  |  |
|   | ŝ  | Users 💊                    | ~ |                      |        |  |  |  |
|   | Θ  | Queues                     |   | Terms                |        |  |  |  |
|   | Θ  | Logs                       |   | Statement Cycle      |        |  |  |  |
|   | \$ | Acumatica Configurations 💊 | · | Tax Zone             |        |  |  |  |
|   | \$ | Settings                   | · | Entity Usage Type    |        |  |  |  |
|   |    |                            |   | Shipping Term        |        |  |  |  |
|   |    |                            |   | Sales Person         |        |  |  |  |
|   |    |                            |   | Shipping Method      |        |  |  |  |
|   |    |                            |   | Shipping Rule        |        |  |  |  |
|   |    |                            |   | Payment Method       |        |  |  |  |

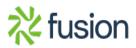